## ЛАБОРАТОРНА РОБОТА №3 Аналіз даних за допомогою діаграм

*Мета роботи*: навчитися будувати різні види діаграм, форматувати їх; ознайомитися з деякими можливостями наочного представлення даних, за допомогою якого можна здійснити аналіз факторів впливу на економічну діяльність; навчитися знаходити корінь рівняння графічно.

1. Побудувати стовпчикову діаграму (гістограму) оплати комунальних послуг.

На робочій сторінці внести дані для побудови діаграми (рис.1).

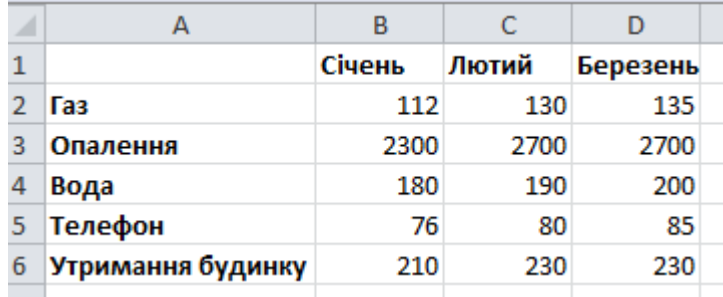

Рис.1

Перейти на вкладку **Вставка**, виділити діапазон комірок А1:D6, натиснути кнопку

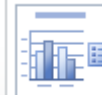

**Гістограма.** Натиснути на палітрі макетів діаграм кнопку (**Гістограма із заголовком**), в області заголовку внести текст.

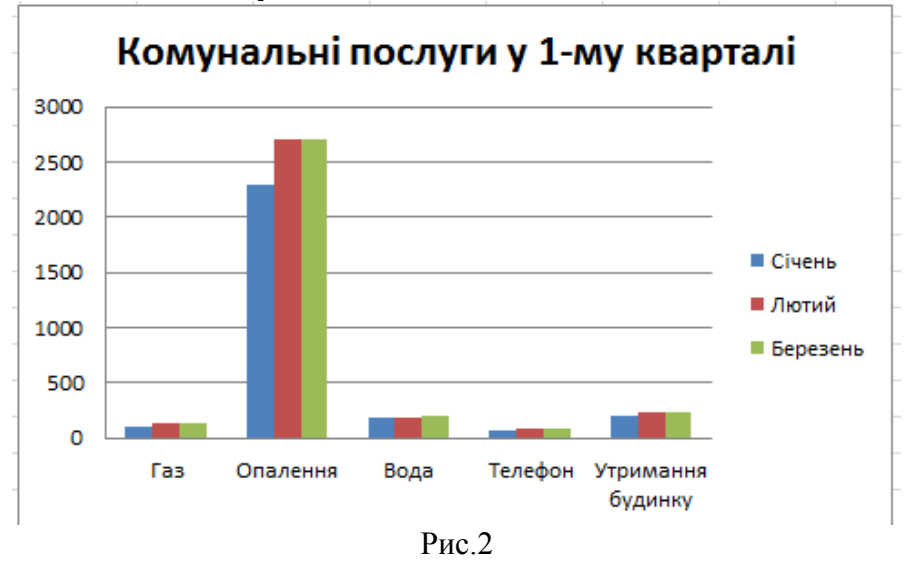

Зміна будь-яких даних в таблиці призведе до зміни діаграми. (Перевірити)

Щоб відредагувати будь-який елемент діаграми, потрібно увійти в режим редагування діаграми, зробити елемент, який потрібно редагувати, активним (клацнути на ньому лівою кнопкою миші), розкрити контекстне меню (клацнути правою кнопкою миші), вибрати потрібний пункт меню.

2. Побудувати кругову діаграму по ряду даних *Вода.*

Для побудови кругової діаграми використовується один ряд даних A4:D4. Для правильного відображення легенди (коментуючих написів до кольорів) потрібно виділити також діапазон з назвами місяців A1:D1. Виділення несумісних діапазонів виконується при затиснутій клавіші <ctrl>.

Для отримання кругової діаграми самостійно знайти потрібні кнопки на палітрі. Для відображення на діаграмі числових даних потрібно діаграму виділити, відкрити контекстне меню, виконати команду **Insert Data Label.**

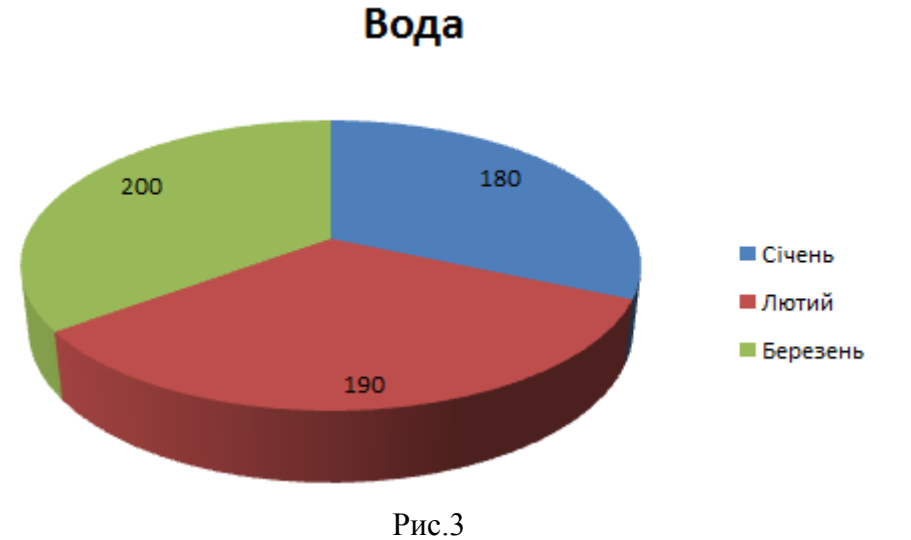

## 3.Побудувати графіки біоритмів людини.

Самопочуття людини залежить від циклів його біоритмів: фізичного, емоціонального, інтелектуального.

Кожний біоритм змінює своє значення від самого сприятливого до мінімального. Біоритми змінюються циклічно, але не синхронно. Цикл для фізичного біоритму складає 23 доби, для емоційного – 28, а для інтелектуального – 33 дні.

Для побудови графика біоритмів потрібно задати дату народження (комірка В1).

Формула для обчислення фізичного стану:

 $=$ SIN(2\*PI()\*(Дата дня обчислення-Дата народження)/23)

Для розрахунку емоційного стану число 23 потрібно замінити на 28, а для інтелектуального – на 33.

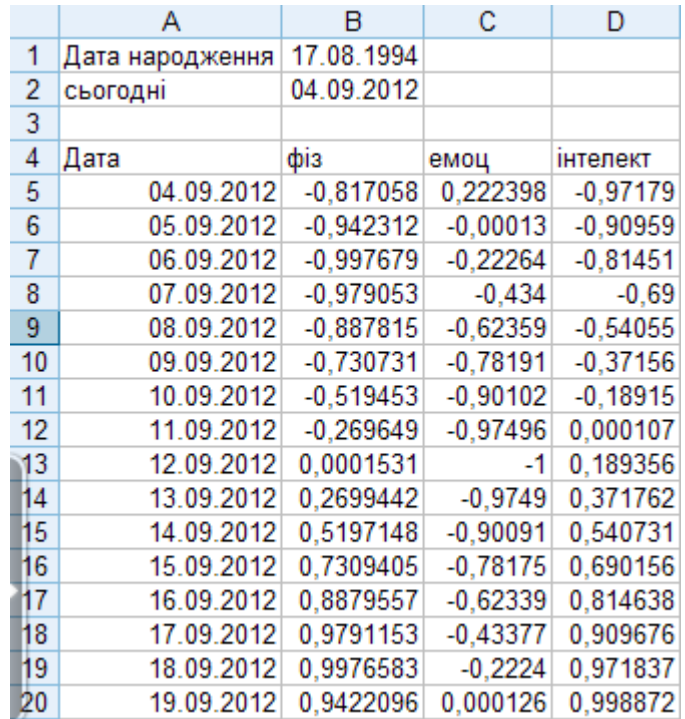

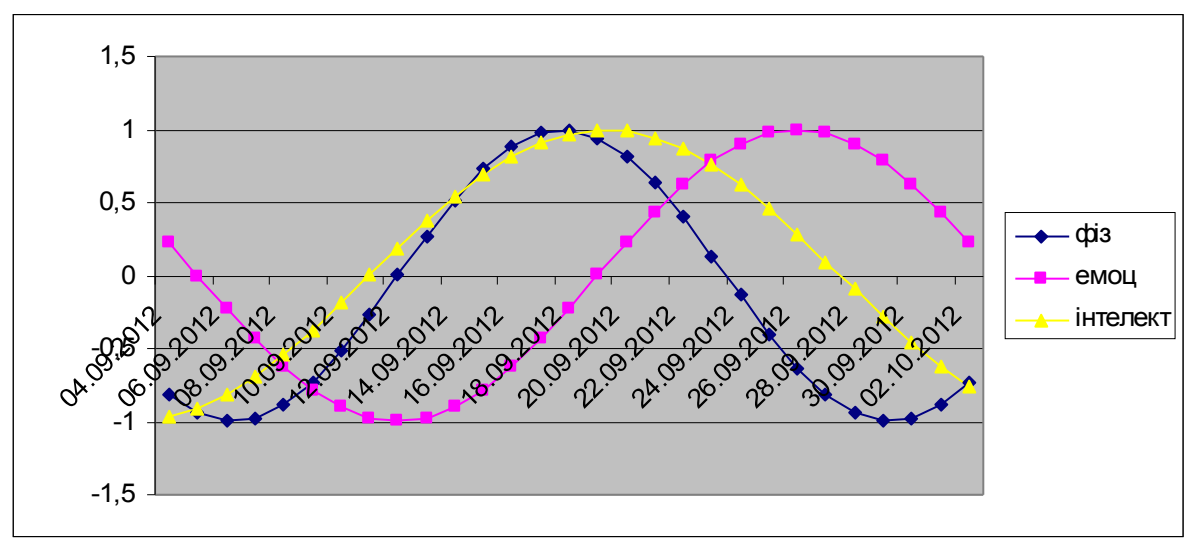

Рис.4

4.Побудувати лінійчату діаграму для аналізу структури аграрного експорту України у 1-му півріччі 2017 року.

Внести дані у діапазон А1:В12.

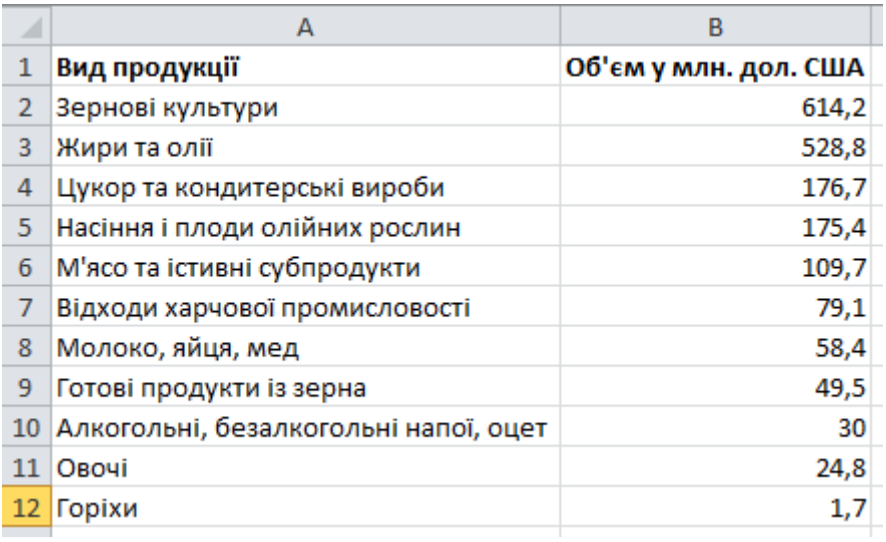

Рис.5

Відсортувати таблицю за зростанням поля *Об'єм у млн. дол. США*. Для цього: виділити  $\frac{A}{A}$ 

діапазон А1:В12, перейти на вкладку Дані, натиснути кнопку <sup>Сортировка</sup>. Заповнити вікно так, як на рис.

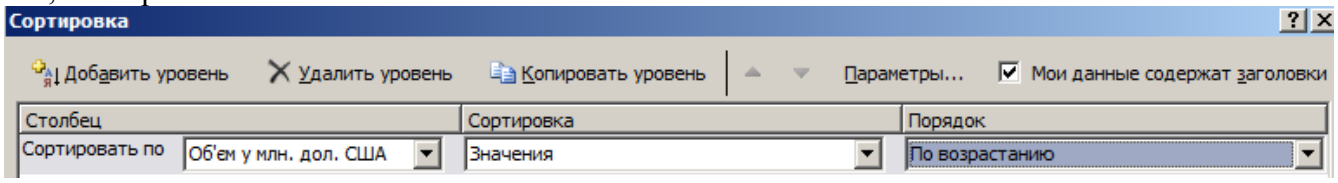

Рис.6

Натиснути Ок.

Перейти на вкладку **Вставка**, вибрати тип діаграми **Лінійчата**. Отримаємо:

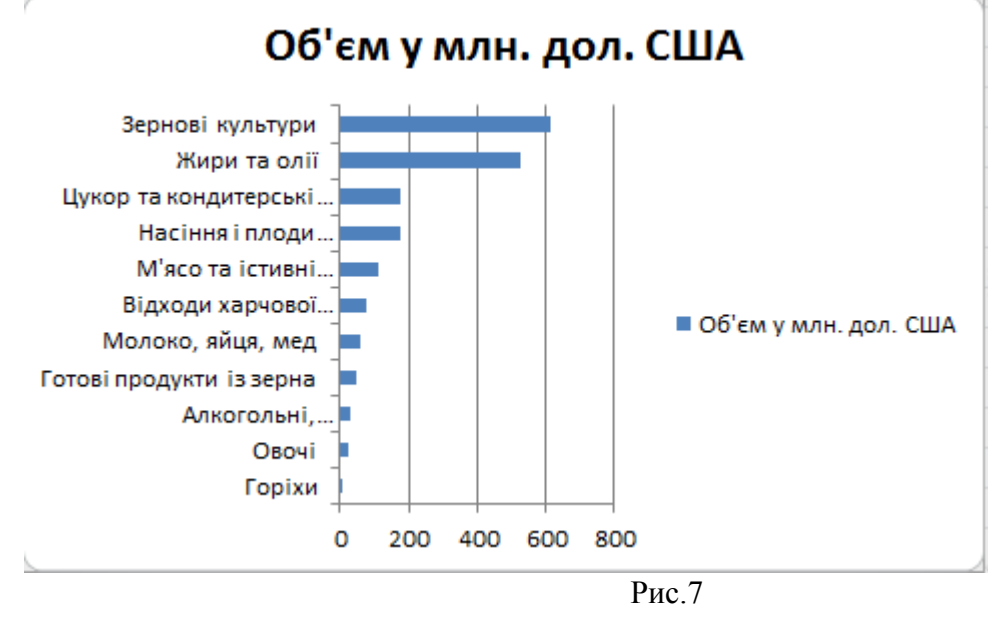

5. Побудувати бульбашкову діаграму для аналізу зв'язку трьох показників діяльності фірми.

Бульбашкова діаграма призначена для відображення вибірки, кожний елемент якої характеризується трьома показниками. Перші два показники задають координати x,y точки на площині, а третій визначає радіус кола з центром у цій точці. Ця діаграма не тільки

відображує взаємозв'язок перших двох показників, але й дозволяє прослідкувати зв'язок цих показників з третім.

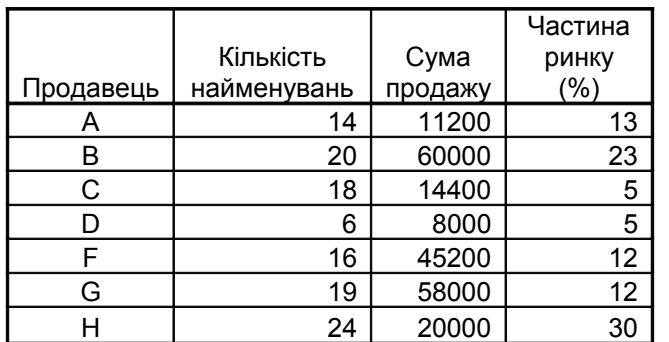

Ввести дані в A1:D8. Побудувати бульбашкову діаграму.

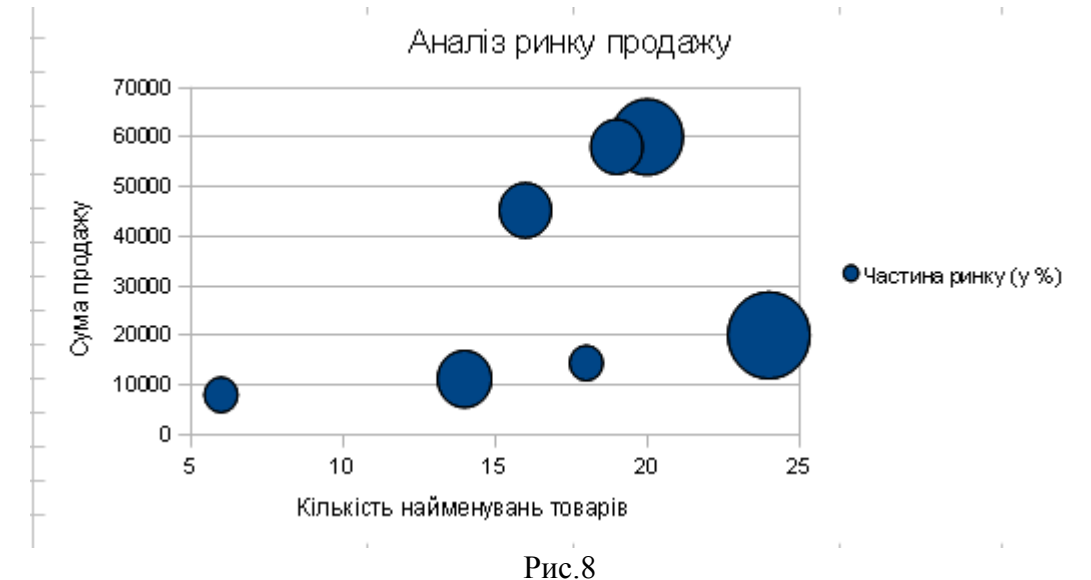

З діаграми видно, що продавець H пропонує найширший асортимент товарів і займає найбільшу частку ринку, але рівень продаж в нього не найкращий.

6. Протабулювати функцію у=е<sup>х</sup> -1/(x+3) на проміжку [-2;2] з кроком 0,5 . Знайти графічно корінь рівняння  $e^{x} - 1/(x+3) = 0$ . Уточнити значення кореня.

Протабулювати функцію – обчислити значення функції для певного набору значень аргумента.

Заповнити діапазон А1:J1. В комірку В2 внести формулу для обчислення значень заданої функції. Скопіювати формулу на діапазон В2:J2. Отримаємо:

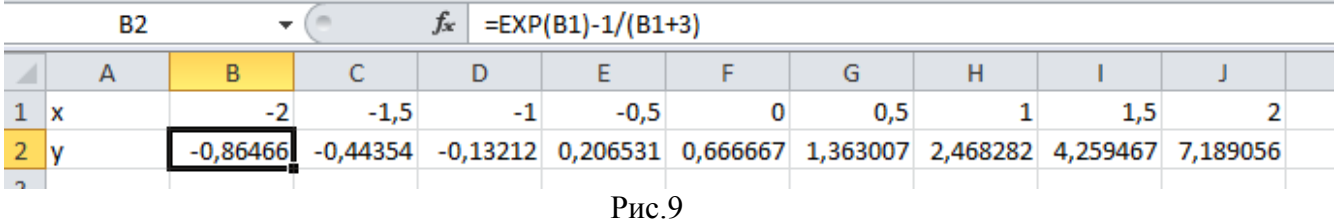

З розрахованого масиву видно, що корінь рівняння знаходиться на проміжку [-1; -0,5], тому що саме на цьому проміжку змінюється знак функції. Це також можна побачити на графіку, побудованому по розрахованому ряду даних (рис.10 ).

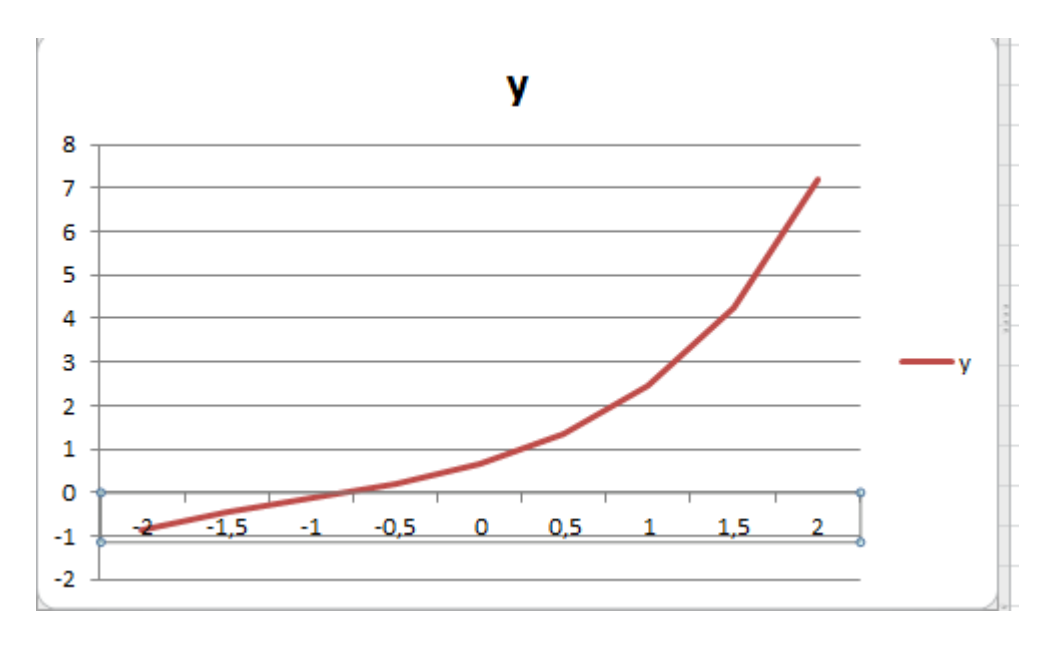

Рис.10

Уточнемо значення кореня: протабулюємо функцію ще раз на проміжку [-1; -0,5] з меншим кроком:

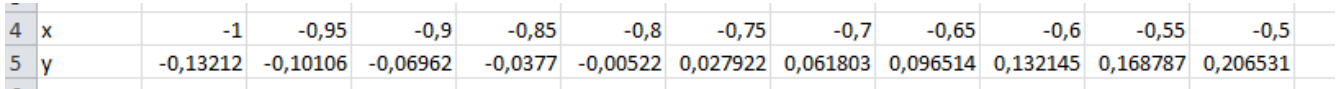

З розрахованого масиву видно, що корінь знаходиться на проміжку [-0,8; -0,75]. Наближене значення шуканого кореня -0,775.

## *Контрольні запитання*

- 1. Які види діаграм можна побудувати в середовищі Excel?
- 2. Для аналізу яких масивів даних призначена бульбашкова діаграма?
- 3. В чому перевага лінійчатої діаграми в порівнянні з вертикальною стовпчиковою (гісторамою)?
- 4. Що таке ряд даних?
- 5. Що таке легенда?
- 6. Як виділити несумісні діапазони даних?
- 7. Чи змінюється діаграма при зміні даних, на основі яких вона побудована?
- 8. Як для лінійної діаграми можна змінити написи по осі Х?
- 9. Як графічно знайти корінь рівняння?